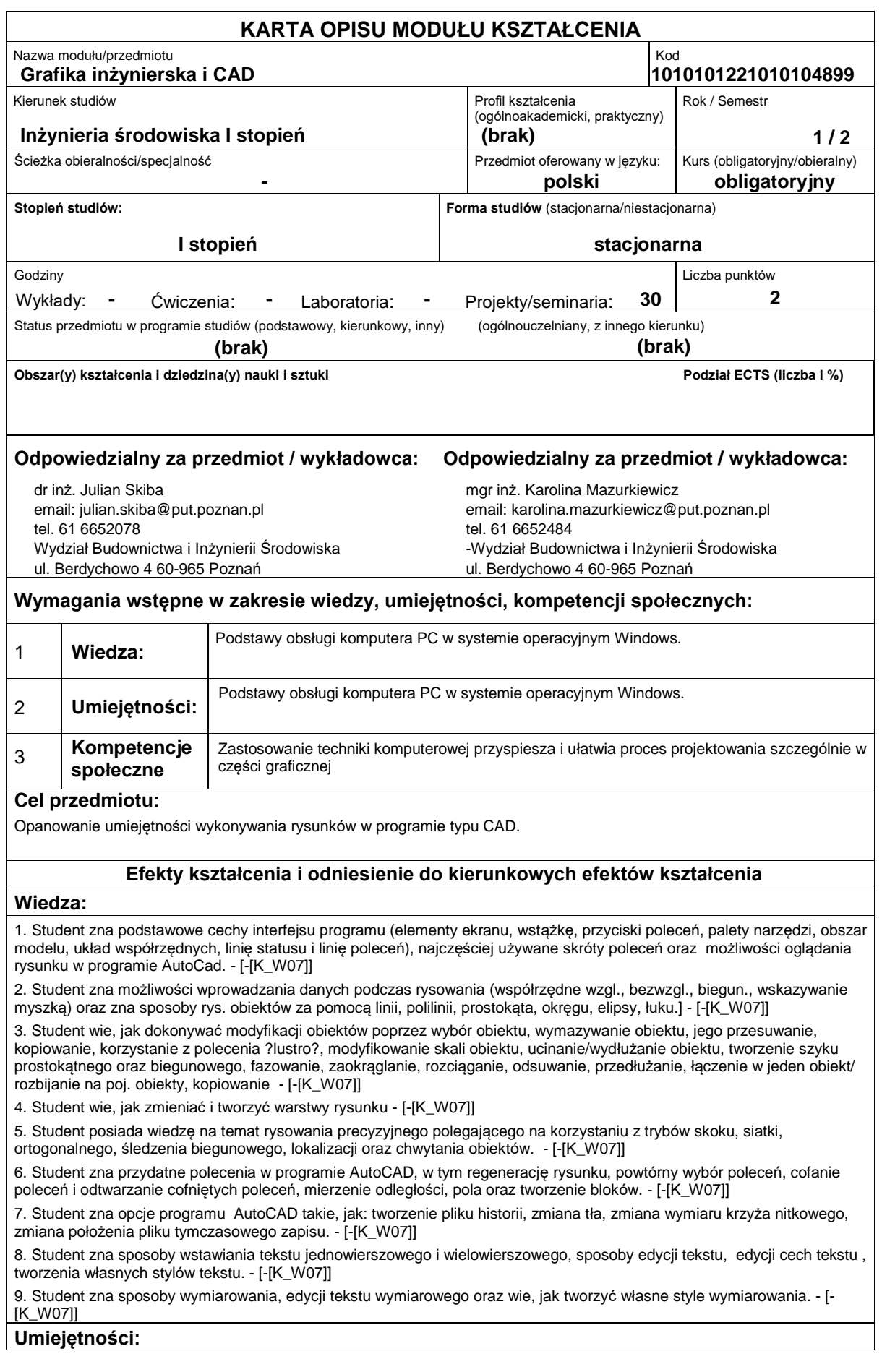

1. Student potrafi korzystać z podstawowych cech interfejsu programu (elementów ekranu, wstążki, przycisków poleceń, palet narzędzi, obszaru modelu, układu współrzędnych, linii statusu i linii poleceń), potrafi wprowadzić najczęściej używane skróty poleceń oraz wykorzystać wszystkie możliwości oglądania rysunku w programie AutoCad. - [-[K\_U01]]

2. Student potrafi rysować obiekty poprzez wprowadzenie współrzędnych względnych, bezwzględnych, biegunowych oraz poprzez wskazywanie myszką oraz potrafi rysować obiekty za pomocą linii, polilinii, prostokąta, okręgu, elipsy, łuku. - [-  $[K$  U01]]

3. Student wie, jak dokonywać modyfikacji obiektów poprzez wybór obiektu, wymazywanie obiektu, jego przesuwanie, kopiowanie, korzystanie z polecenia ?lustro?, modyfikowanie skali obiektu, ucinanie/wydłużanie obiektu, tworzenie szyku prostokątnego oraz biegunowego, fazowanie, zaokrąglanie, rozciąganie, odsuwanie, przedłużanie, łączenie w jeden obiekt/ rozbijanie na poj. obiekty, kopiowanie. - [-[K\_U01]]

4. Student umie zmieniać i tworzyć warstwy rysunku[K\_U01] - [-[K\_U01]]

5. Student potrafi wykorzystać posiadaną wiedzę na temat rysowania precyzyjnego poprzez korzystanie z trybów skoku, siatki, ortogonalnego, śledzenia biegunowego, lokalizacji oraz chwytania obiektów. - [-[K\_U01]]

6. Student potrafi zregenerować rysunek, powtórnie wybrać polecenie, cofnąć polecenie i odtworzyć cofnięte polecenie, a także zmierzyć odległości i pola oraz utworzyć bloki. - [-[K\_U01]]

7. Student potrafi tworzyć plik historii, zmienić tło rysunku, zmienić wymiar krzyża nitkowego i położenie pliku tymczasowego zapisu. - [-[K\_U01]]

8. Student potrafi wstawić tekst jednowierszowy i wielowierszowy, edytować tekst oraz jego cechy (m.in. styl, wyrównanie, wysokości tekstu) oraz tworzyć własne style tekstu. - [-[K\_U01]]

9. Student potrafi wymiarować obiekty, edytować tekst wymiarowy oraz tworzyć własne style wymiarowania - [-[K\_U01]]

10. Student potrafi drukować rysunki utworzone w programie AutoCAD oraz korzystać z arkuszy wydruku i rzutni - [-[K\_U01]]

### **Kompetencje społeczne:**

1. Świadomość konieczności zdobywania i poszerzania wiedzy aby kompetentnie rozwiązywać zadania projektowe , technologiczne i eksploatacyjne z zakresu inżynierii środowiska oraz współuczestniczyć w rozwoju postępu technicznego. - [- [K\_K01]]

# **Sposoby sprawdzenia efektów kształcenia**

Rysunki kontrolne.

# **Treści programowe**

Podstawy użytkowania programu AutoCAD 2013 PL: rysunki płaskie, komunikacja z programem ( interfejs), budowa rysunku wektorowego, współrzędne w rysunku, tworzenie nowego rysunku, podział rysunku na warstwy (w tym edycja warstw), narzędzia wspomagające rysowanie i edycję (metody wyboru obiektu, wymazywania obiektu, jego przesuwania, kopiowania, korzystania z polecenia ?lustro?, obracania obiektu, modyfikowania skali obiektu, ucinania/wydłużania obiektu, tworzenie szyku prostokątnego oraz biegunowego, fazowania, zaokrąglania, rozciągania, odsuwania, przedłużania, łączenia w jeden obiekt/ rozbijania na pojedyncze obiekty, kopiowania z użyciem schowka- clipboard) , rysowanie obiektów (rysowanie linii, polilinii, prostokąta, okręgu, elipsy, łuku), oglądanie i edycja rysunku, wymiarowanie elementów rysunku i edycja stylów wymiarowania, wydruk rysunku, dopasowanie programu AutoCAD 2013 PL do potrzeb użytkownika.

#### **Literatura podstawowa:**

1. Andrzej Pikoń AutoCAD 2006 i 2006 PL Helion Gliwice 2006

2. Andrzej Pikoń AutoCAD 2007 PL Helion Gliwice 2007

3. Janusz Graf AutoCAD 2005 i 2005 PL. Ćwiczenia praktyczne. Helion Gliwice 2005

4. Mirosław Babiuch AutoCAD 2007 i 2007 PL. Ćwiczenia praktyczne. Helion Gliwice 2007

### **Literatura uzupełniająca:**

# **Bilans nakładu pracy przeciętnego studenta**

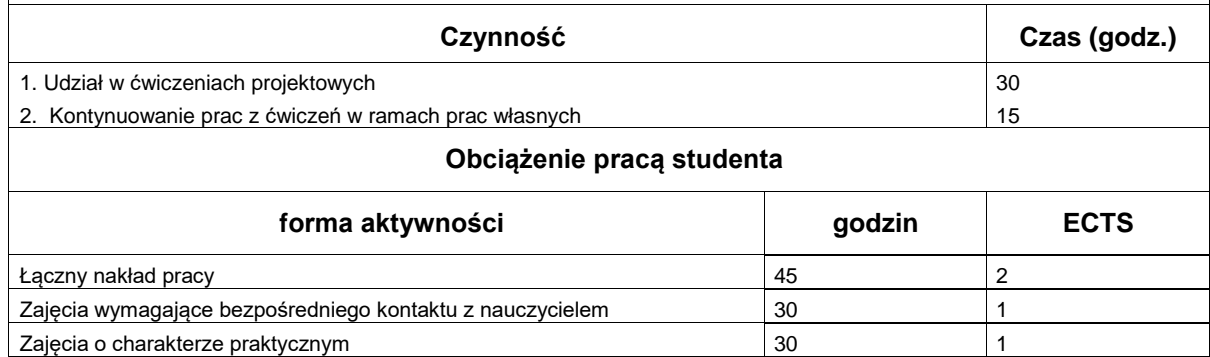